# News MEMOplanner 3.6

#### Release 2019-09-03

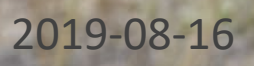

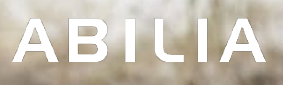

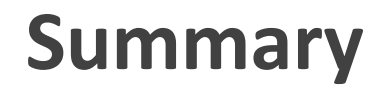

Create new myAbilia account from login page

Temporarily disable alarms

Image sync from Favourites in MEMOplanner to myAbilia

Reminders on checkable have same alarm type as activity

Speech at end time on reminders

Easier to untick an activity

Bugfixes/maintenance

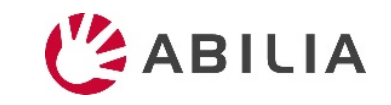

## Create new myAbilia account from login page

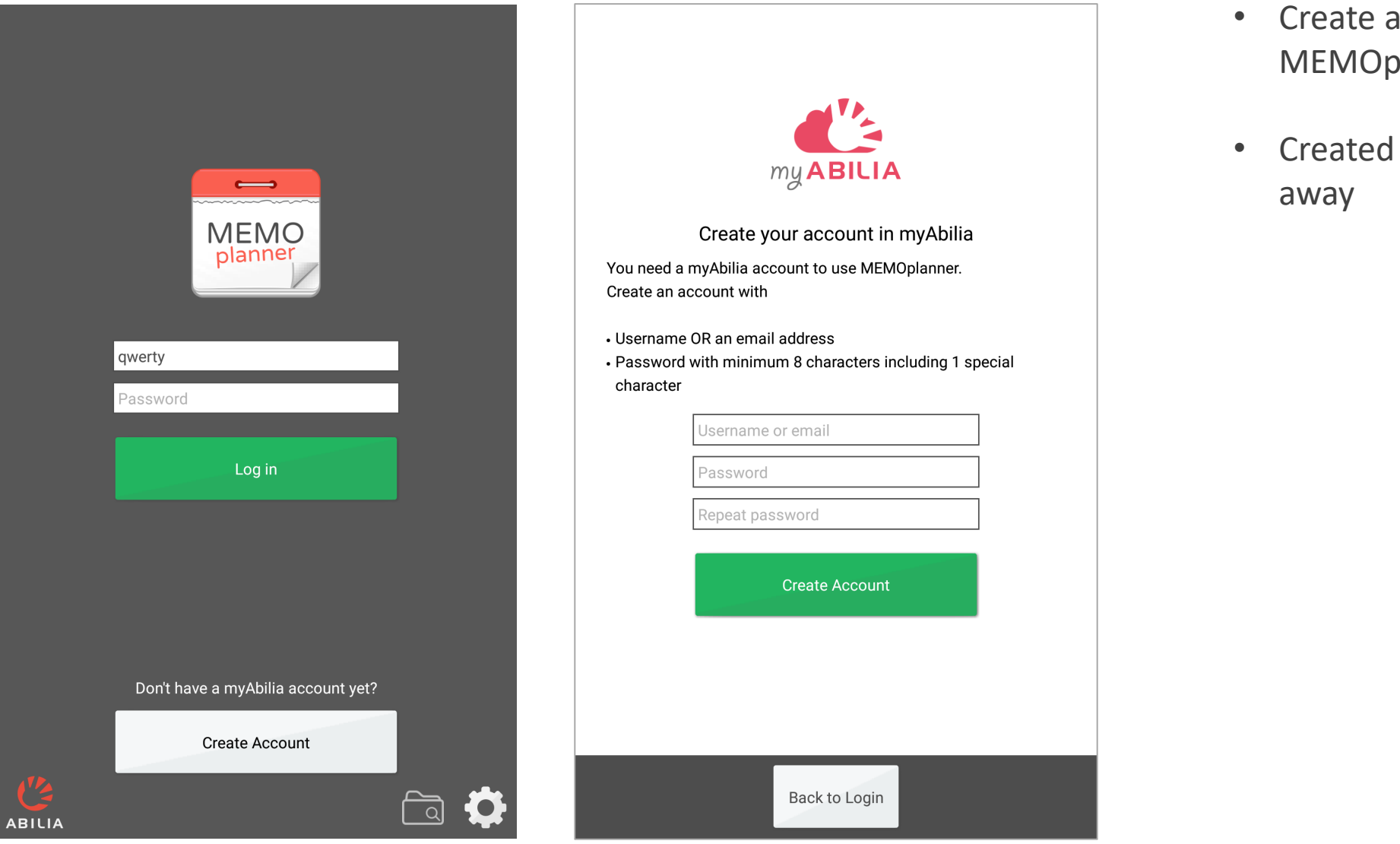

- Create account available from MEMOplanner HW
- Created account can be used right

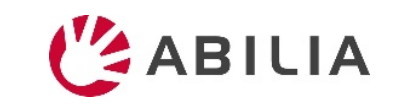

### Temporarily disable alarms

- Feature can be activated in Quick settings.
- If feature is activated a button to disable alarms is visible in all main views.
- When pressing button, user is informed that all alarms will be disabled until midnight.
- Alarms are automatically enabled 23:59 every day.
- Disable alarms only affects the device where it was turned on.

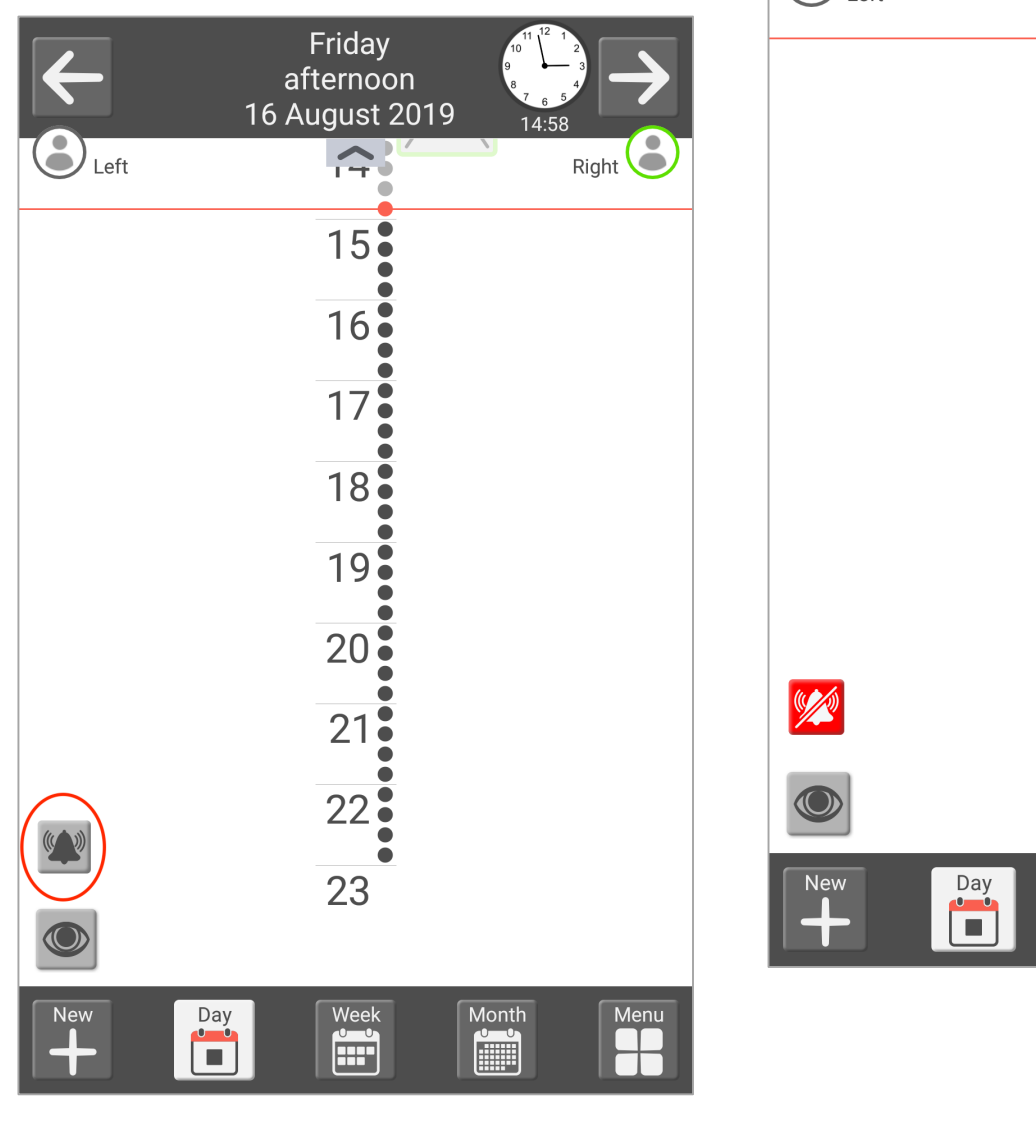

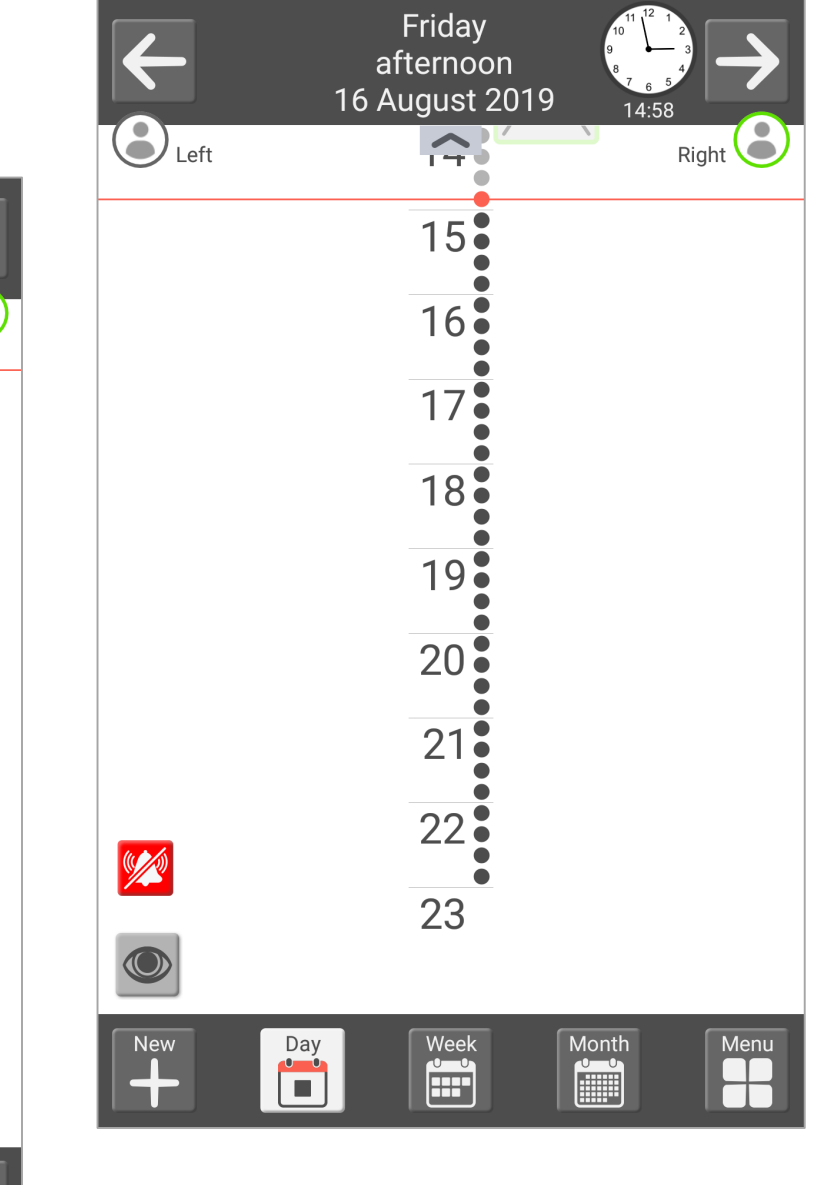

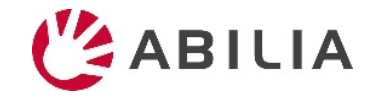

# Sync images from Favourites in MEMOplanner to myAbilia

- All images in My photos tab Favourites are synced to Favourite folder on Image archive in myAbilia.
- Sync starts when My photos is closed.
- Images are synced between all MEMOplanner devices with same account.

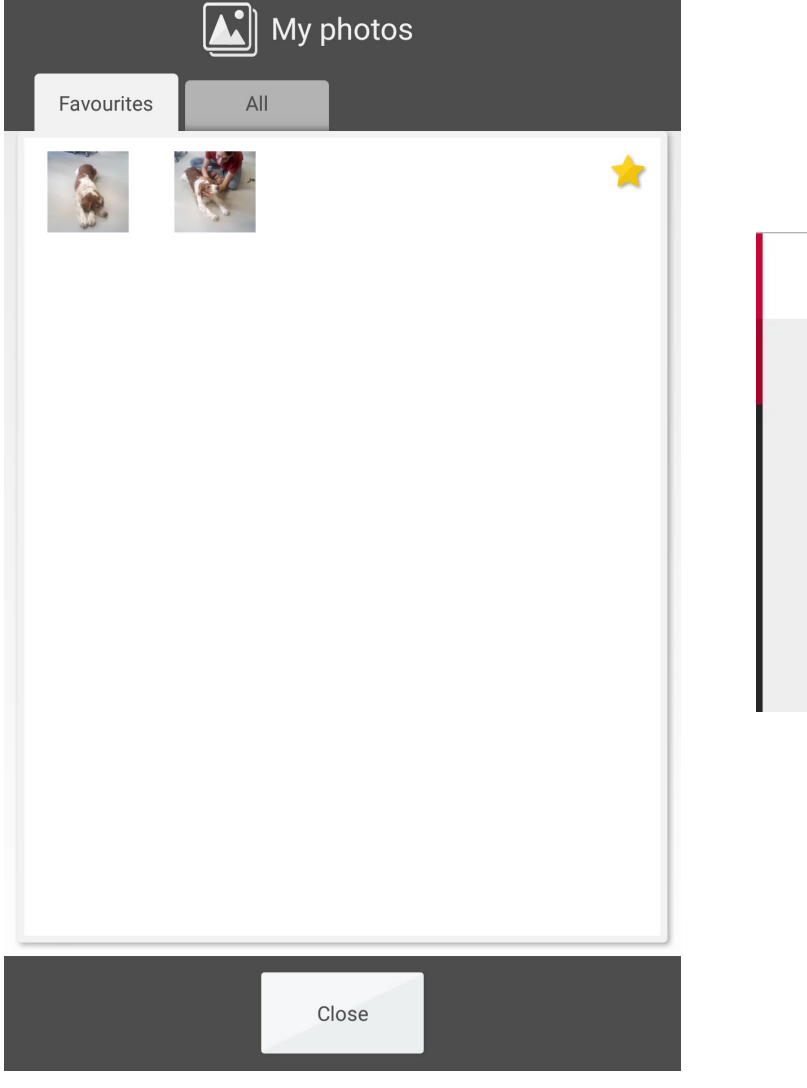

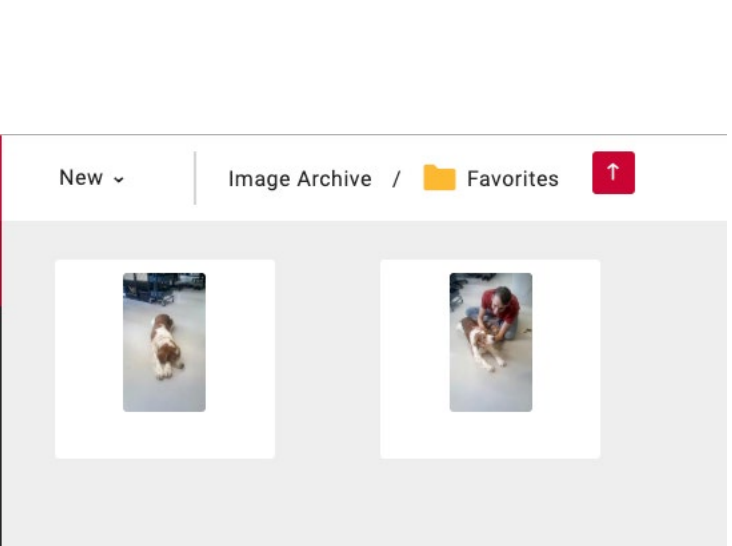

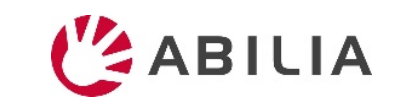

#### Reminders after activity have same alarm type as activity

- A reminder to tick a tickable activity will use the same alarm type as the activity. (New)
- A reminder before an activity will use the setting for reminders in Settings/Calendar/Alarm setting and is independent on alarm type of activity. (No change from current implementation)

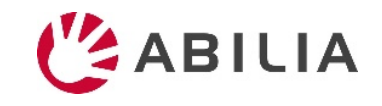

#### Speech at end time on reminders

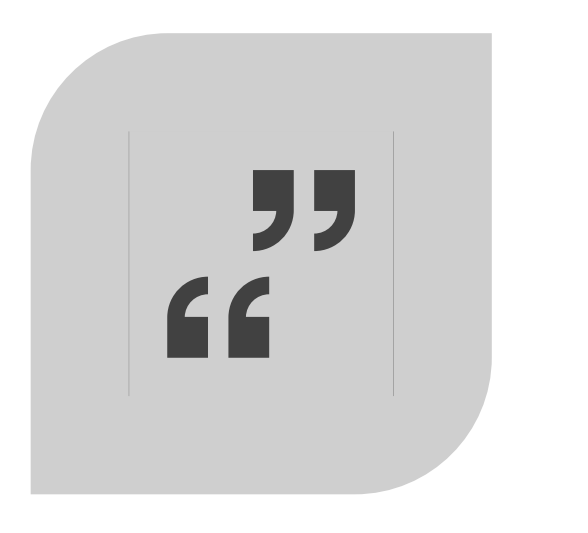

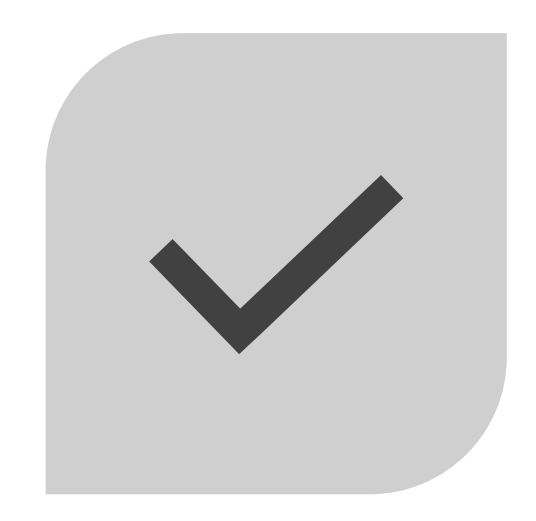

If an activity have speech at end-time the speech will be read out also on reminders to tick activity.

Reminders after an activity occurs on unticked tickable activities.

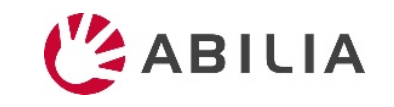

## Easier to untick an activity

• Tickable activities can be easily unticked if the tick for instance was done by mistake

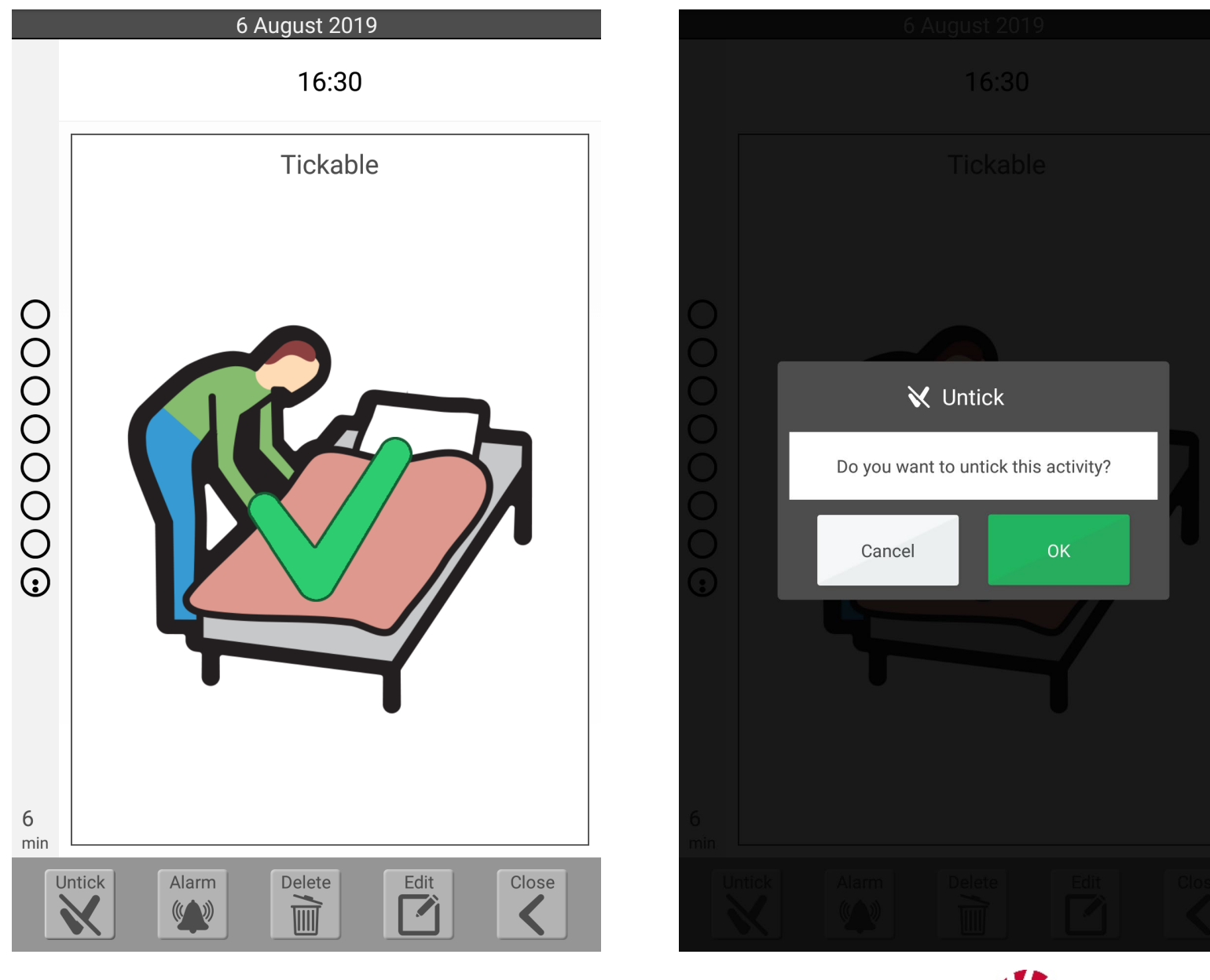

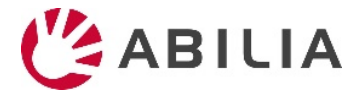